# **Manuel d'utilisation de l'OpenSprinkler Pi (OSPi) v1.43+**

(*Mis à jour le 8 octobre 2017*)

#### **Contenu**

Introduction

- [Interface matérielle](#page-2-0)
- [Configuration du matériel](#page-2-1)
	- [0. Préparation](#page-2-2)
	- [1. Test de l'alimentation électrique](#page-2-3)
	- [2. Rattacher le RPi à l'OSPi](#page-3-0)
	- [3. Connectivité au Web](#page-3-1)
	- [5. Conseil d'expansion de la zone](#page-4-0)
	- [6. Capteur de pluie / Capteur de débit / Commutateur de programme](#page-5-0)
	- [7. Convertisseur analogique-numérique \(Sujet avancé\)](#page-5-1)
	- [8. Émetteur de radiofréquences \(RF\) \(Sujet avancé\)](#page-5-2)

#### [Configuration du logiciel](#page-5-3)

- [1. Installer le microprogramme unifié OpenSprinkler](#page-5-4)
- [2. Utilisation du micrologiciel OSPi](#page-5-5)

#### [Détails techniques](#page-6-0)

[Utilisation de l'épingle de RPi](#page-6-1)

[Spécifications](#page-6-2)

[Conditions générales](#page-7-0)

[Liens vers des sources ouvertes](#page-7-1)

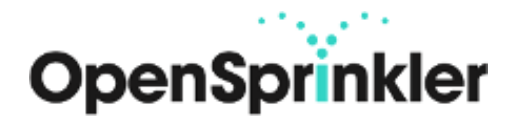

## **Introduction**

**[OpenSprinkler Pi \(OSPi\)](http://pi.opensprinkler.com/)** est une carte d'extension d'arrosage / d'irrigation open-source pour le Raspberry Pi. C'est une solution facile et peu coûteuse pour transformer votre Raspberry Pi en un contrôleur d'arrosage performant avec un nombre illimité de stations, pour l'arrosage des pelouses et des plantes, l'irrigation des fermes et d'autres applications similaires.

Le kit OSPi v1.43+ comprend un ensemble de **boîtier en** acrylique découpé au laser, une **carte de circuit imprimé OSPi** assemblée et testée et des **blocs de connexion**. Les composants intégrés comprennent un régulateur à découpage de 24V AC à 5V DC, des pilotes de solénoïdes, un RTC et une batterie DS1307, un convertisseur ADC 8 bits PCF8591T (4 entrées et 1 sortie), un protecteur de tension transitoire par station.

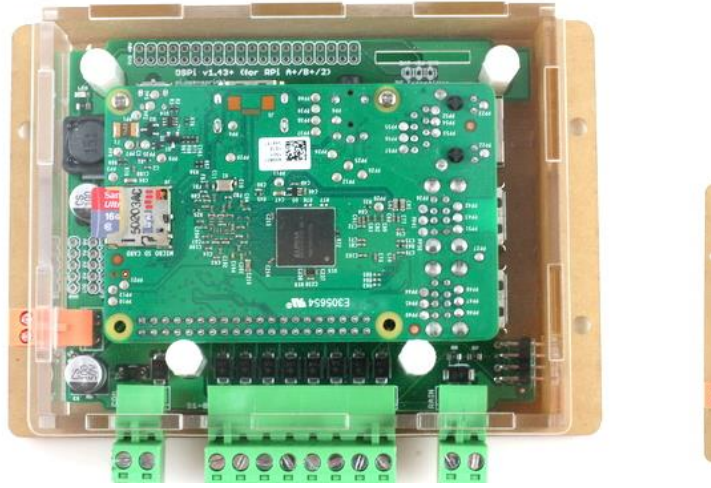

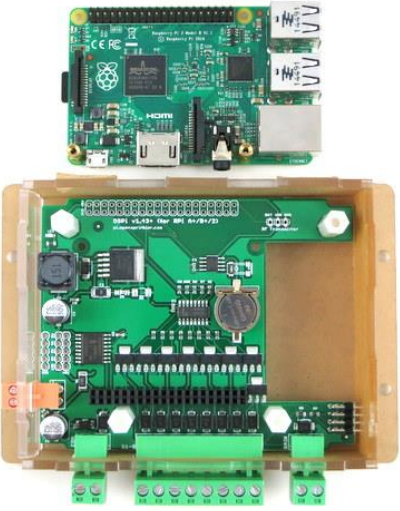

Pour commencer, vous aurez également besoin des éléments suivants, qui ne sont PAS inclus par défaut et doivent être achetés séparément.

- Raspberry Pi (l'une des versions suivantes : RPi 0 ; RPi 1 A+ ou B+ ; RPi 2 ; RPi 3)
- un [dongle WiFi USB de taille nanométrique \(](http://www.amazon.com/Edimax-EW-7811Un-Wireless-Adapter-Wizard/dp/B003MTTJOY/)facultatif)
- une [carte microSD de 4 Go ou plus](http://www.amazon.com/Kingston-microSDHC-Memory-SDC4-4GBET/dp/B00200K1TI/)
- [Transformateur d'arrosage](http://www.amazon.com/gp/offer-listing/B000VRYVYS/ref=dp_olp_new?ie=UTF8&condition=new) 24V AC (tension de sortie 22~30V AC, notez que c'est AC, pas DC !)
	- o Remarque : si vous prévoyez d'utiliser le RPi 3 : en raison de la consommation électrique du RPi 3, vous aurez peut-être besoin d'un adaptateur USB supplémentaire pour alimenter le RPi 3 directement via son port microUSB.
- [Les vannes d'arrosage](http://www.amazon.com/s/ref=nb_sb_noss_1?url=search-alias%3Daps&field-keywords=sprinkler%20valve&sprefix=sprinkler+valv%2Caps&rh=i%3Aaps%2Ck%3Asprinkler%20valve) 24V AC (notez que c'est une vanne 24V AC, pas une vanne DC ou une électrovanne de verrouillage !)

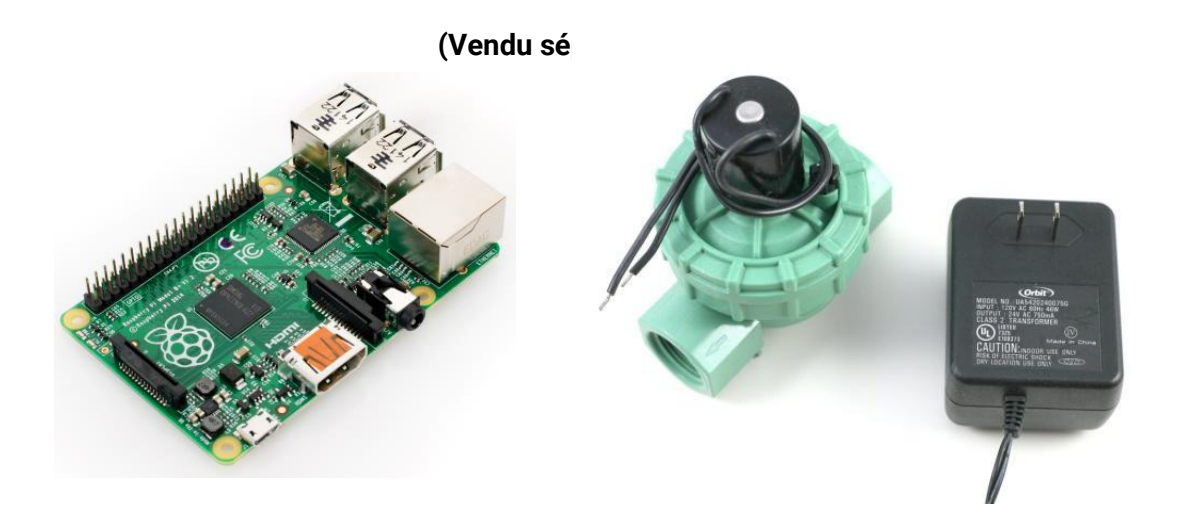

# <span id="page-2-0"></span>**Interface matérielle**

L'image de gauche ci-dessous indique les connecteurs et les emplacements des différents brochages. L'image de droite indique l'emplacement du dongle USB WiFi et de la carte SD après le branchement du Pi à la framboise.

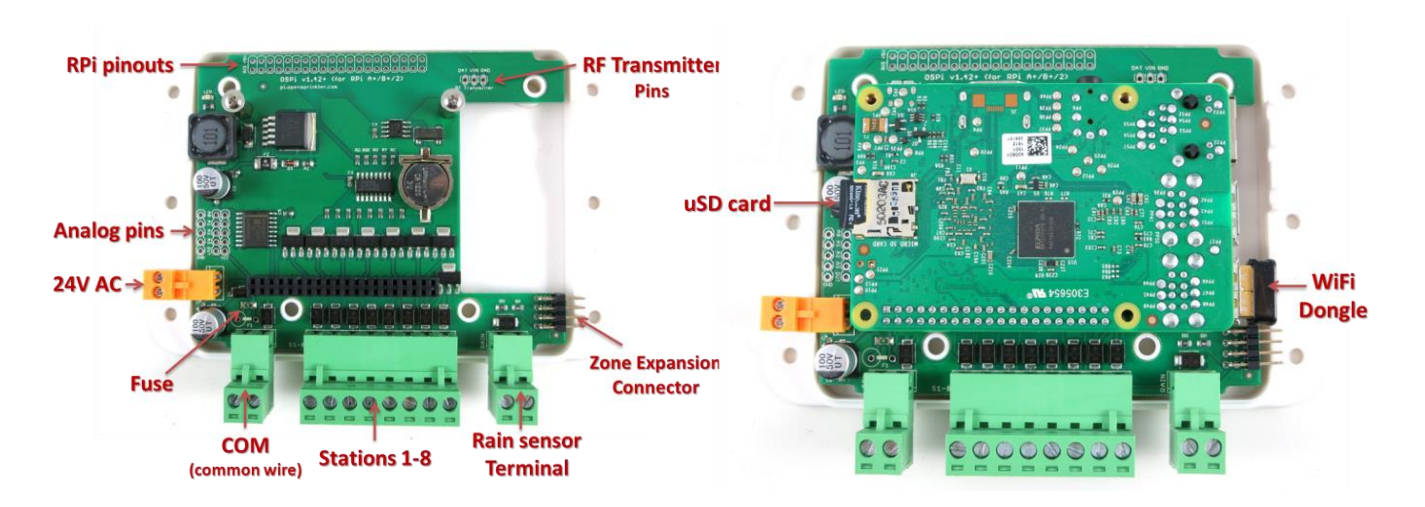

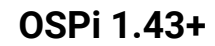

## <span id="page-2-1"></span>**Configuration du matériel**

#### <span id="page-2-2"></span>**0. Préparation**

OSPi 1.43+ est livré avec un boîtier en acrylique découpé au laser. Les **instructions de montage du boîtier se trouvent dans cett[e vidéo Youtube](https://youtu.be/UKO_Wpwh43Q)**. Vous pouvez le faire avant ou après les étapes d'installation suivantes.

- Si la pile RTC (CR1220) n'est pas préinstallée, insérez la pile dans la prise de la pile marron, le **positif (marqué par +) vers le haut**.
- Si les borniers sont préinstallés, vous devez d'**abord retirer tous les borniers avant d'assembler le boîtier en acrylique**.

#### <span id="page-2-3"></span>**1. Test de l'alimentation électrique**

Insérez les fils du transformateur d'arrosage dans la borne **orange,** puis branchez-le dans la borne correspondante sur OSPi. Le voyant vert devrait s'allumer, indiquant que l'alimentation est en marche. Voir les photos ci-dessous.

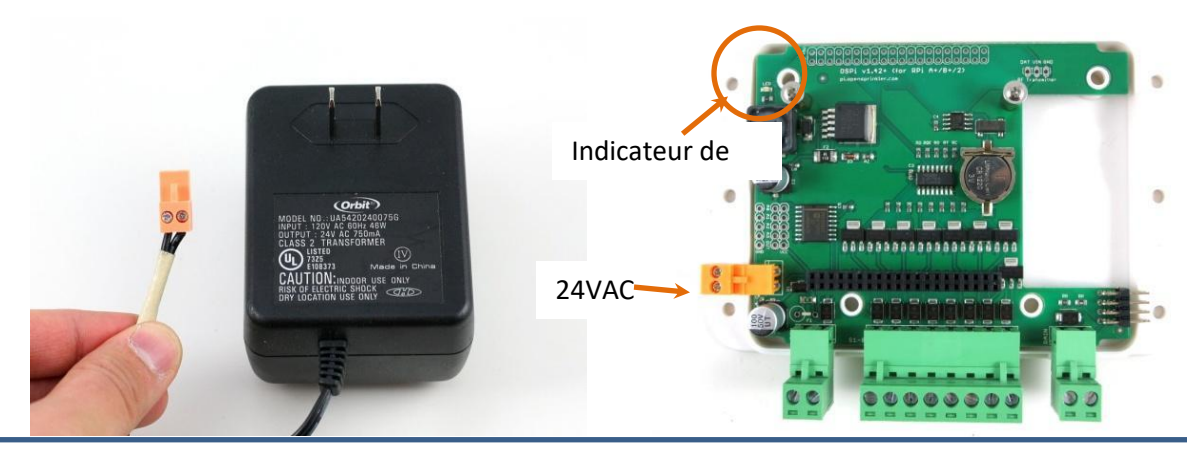

**Attention :** si le voyant ne s'allume pas, veuillez le débrancher immédiatement. Si vous ne parvenez pas à résoudre le problème, envoyez un courriel à [support@opensprinkler.com](mailto:support@opensprinkler.com)

#### <span id="page-3-0"></span>**2. Rattacher le RPi à l'OSPi**

OSPi a deux piliers de support (un à côté de l'inducteur de forme carrée, l'autre sous les broches de l'émetteur RF) qui correspondent aux trous de vis sur RPi (sauf RPi 0 qui n'a pas ces trous de vis). **Tout d'abord, installez les piliers de support sur la carte OSPi** ; ensuite, branchez RPi sur OSPi à travers les en-têtes à 2x20 broches, avec la fente pour carte SD vers la gauche, et les prises USB et Ethernet vers la droite. **Vérifiez l'orientation et assurez-vous que toutes les broches sont alignées**. Les deux trous de vis doivent également correspondre aux piliers de support. Insérez le RPi jusqu'au bout. Le connecteur USB et Ethernet doit passer par les découpes de la carte de circuit imprimé.

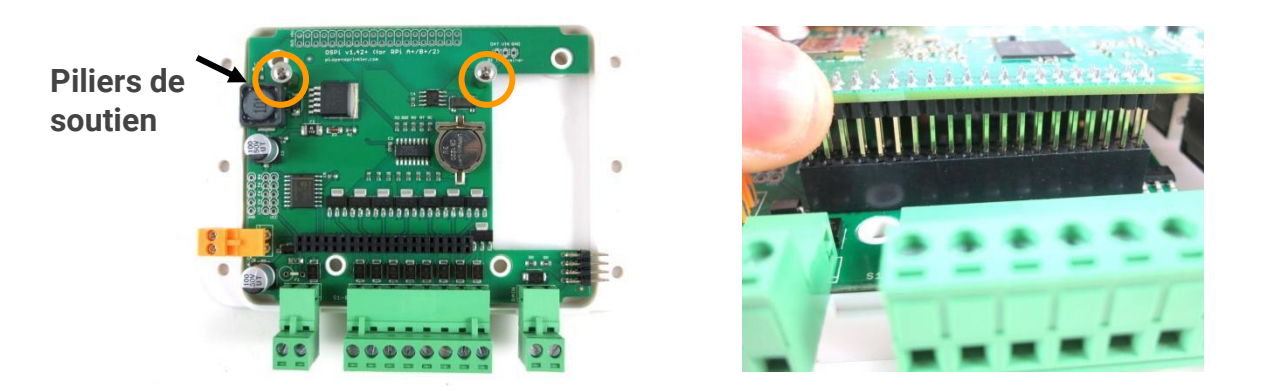

#### <span id="page-3-1"></span>**3. Connectivité au Web**

OSPi est compatible avec un dongle WiFi USB de taille nanométrique. Vous pouvez insérer le dongle dans n'importe lequel des ports USB RPi disponibles. Si vous préférez une connexion câblée, notez qu'il n'y a pas de découpe spéciale pour le câble Ethernet, vous pouvez sortir un panneau latéral du boîtier en acrylique découpé au laser, ou bien utiliser un Dremel pour faire une découpe vous-même, afin de permettre le passage du câble Ethernet.

Si vous utilisez le RPi 3 et remarquez une baisse des performances du WiFi intégré, vous devez probablement utiliser un adaptateur USB séparé pour l'alimenter directement depuis son port microUSB. Vous pouvez retirer l'un des panneaux latéraux pour laisser passer le câble microUSB.

#### **4. Câblage des vannes d'arrosage**

Pour connecter une vanne d'arrosage, insérez un fil à la borne **COM** (commune), et l'autre fil à l'une des bornes de la station (1-8). Le terminal COM a deux ports - ils sont connectés en interne, donc n'importe quel port est bon. Pour connecter plusieurs vannes, un fil de chaque vanne doit se réunir et aller à la borne **COM** ; et l'autre fil de chaque vanne va à une borne de station individuelle. Voir le schéma ci-dessous.

![](_page_4_Figure_2.jpeg)

#### <span id="page-4-0"></span>**5. Conseil d'expansion de la zone**

Pour connecter une carte d'extension de zone, utilisez le câble d'extension que vous avez reçu pour relier le port *OUT de l'OSPi au* port *IN de la* carte d'extension. Le connecteur du câble est polarisé (avec une bosse sur le dessus), il n'y a donc qu'une seule façon de le brancher.

Si vous avez plusieurs cartes d'extension, vous pouvez les enchaîner de la même manière, en suivant les liens OUT -> IN.

![](_page_4_Picture_6.jpeg)

Lors de l'utilisation de cartes d'extension de zone, les vannes d'arrosage sont câblées de la même manière qu'auparavant : un fil de chaque vanne doit se

réunir et aller à la borne **COM sur l'**OSPi ; et l'autre fil de chaque vanne va à une borne de station individuelle.

![](_page_4_Figure_9.jpeg)

## <span id="page-5-0"></span>**6. Capteur de pluie / Capteur de débit / Commutateur de programme**

Si vous disposez d'u[n capteur de pluie,](http://www.amazon.com/Orbit-57069-Sprinkler-System-Freeze/dp/B000A7SPPU) vous pouvez le connecter à OSPi via le terminal du capteur de pluie. Le capteur de pluie a deux fils et est essentiellement un interrupteur activé par la pluie. Le logiciel OSPi peut décider de ce qu'il faut faire lorsque la pluie est détectée, par exemple éteindre les stations ou ignorer la pluie. Le dernier OpenSprinkler permet également d'utiliser le terminal du capteur pour connecter un capteur de débit, ou un commutateur de programme. Veuillez vous référer à la section Capteurs du **[manuel d'utilisation de l'OpenSprinkler](https://openthings.freshdesk.com/solution/folders/5000147083)** pour plus de détails.

#### <span id="page-5-1"></span>**7. Convertisseur analogique-numérique (Sujet avancé)**

OSPi possède un convertisseur A/N/AD PCF8591T intégré, qui fournit quatre entrées analogiques 8 bits et une sortie analogique. Les entrées analogiques peuvent être utilisées pour lire des capteurs analogiques, tels que la lumière, la température, l'humidité du sol. Vous trouverez des détails sur l'utilisation de ce convertisseur dans cet [article de blog.](https://rayshobby.net/?p=6704)

## <span id="page-5-2"></span>**8. Émetteur de radiofréquences (RF) (Sujet avancé)**

L'OSPi actuel a un connecteur à 3 broches qui s'adapte à un émetteur de radiofréquence (RF) de 433MHz ou 315MHz. Cela vous permet d'utiliser OSPi pour communiquer avec des prises de courant sans fil RF. Veuillez vous référer à la section sur les émetteurs RF du **[manuel d'utilisation de l'OpenSprinkler pour plus de](https://openthings.freshdesk.com/solution/folders/5000147083)** détails.

# <span id="page-5-3"></span>**Configuration du logiciel**

#### <span id="page-5-4"></span>**1. Installer le microprogramme unifié OpenSprinkler**

La façon recommandée d'installer le microprogramme OpenSprinkler est de partir d'une image Raspbian standard, de s'assurer que vous pouvez démarrer RPi correctement, puis de suivre les instructions d'installation du microprogramme OSPi ci-dessous pour installer le microprogramme vous-même :

● **[Instructions d'installation du microprogramme OSPi](https://openthings.freshdesk.com/solution/articles/5000631599-installing-and-updating-the-unified-firmware)**

**NOTE :** certains systèmes Raspbian installés par les OSPi prendront le relais de la GPIO 4 pour l'interface 1-fil, mais cette OSPi a besoin de la GPIO 4 pour envoyer des signaux de commande aux électrovannes. Si vous avez constaté que le firmware fonctionne correctement mais qu'OSPi n'allume pas les électrovannes correctement, une solution consiste à ouvrir sudo /etc/modules, et à commenter la ligne contenant w1-gpio, puis à redémarrer. Une autre solution est de réinstaller Raspbian OS à partir de zéro sans utiliser les NOOB.

<span id="page-5-5"></span>L'ancienne image de carte SD pré-configurée OSPi est retirée - nous ne fournissons plus d'image de carte SD préconfigurée car il est relativement facile d'installer un Raspbian frais et de suivre les instructions ci-dessus pour installer le micrologiciel OpenSprinkler.

## **2. Utilisation du micrologiciel OSPi**

Le microprogramme par défaut qui doit s'exécuter au démarrage est le microprogramme unifié OpenSprinkler. Il est disponible sur le **port 8080**. Ouvrez un navigateur et tapez *http://ospi\_ip:8080/* pour commencer à utiliser le microprogramme, où ospi\_ip est l'adresse IP locale de votre OSPi. Vous trouverez des détails sur le microprogramme unifié OpenSprinkler dans le manuel d'utilisation du microprogramme OpenSprinkler :

#### ● **[Manuel d'utilisation de l'OpenSprinkler](https://openthings.freshdesk.com/solution/folders/5000147083)**

Les deux firmwares alternatifs sont le [Python Interval Program](https://github.com/Dan-in-CA/SIP) (écrit par Dan Kimberling) et le programme [sprinklers\\_pi](https://github.com/rszimm/sprinklers_pi) (écrit par Rich Zimmerman). Veuillez vous référer à leurs dépôts Github spécifiques pour les instructions d'installation et d'utilisation.

Si vous voulez écrire votre propre microprogramme, utilisez les microprogrammes fournis comme point de départ. De plus, dans le dossier OSPi Github, il y a [quelques programmes de démonstration](https://github.com/rayshobby/opensprinkler/tree/master/OpenSprinkler%20Pi/software/demos) qui montrent le contrôle de base des solénoïdes dans différents langages de programmation.

# <span id="page-6-0"></span>**Détails techniques**

#### <span id="page-6-1"></span>**Utilisation de l'épingle de RPi**

OSPi utilise les broches GPIO suivantes sur le RPi (ombrées en rouge). Les autres broches sont libres. Les broches d'alimentation ainsi que les broches SDA/SCL peuvent être partagées avec d'autres appareils. Les 40 broches du RPi

![](_page_6_Figure_8.jpeg)

<span id="page-6-2"></span>sont disposées dans la zone de brochage située dans le coin supérieur gauche de la carte de circuit imprimé. L'agencement des broches tracées correspond à celui des broches GPIO. Les broches utilisées par OSPi sont marquées par un contour blanc.

# **Spécifications**

- **Tension d'entrée :** 22V AC à 30V AC.
- 
- 
- 
- 
- **Protection contre les surintensités :** 2A sur l'entrée AC ; 1A sur 5V DC.
- 
- 

**Courant de sortie DC :** 500mA @ 5V (pour alimenter le RPi). ● **Nombre de zones :** 8 sur l'OSPi, extensible en reliant les panneaux d'extension de zone. **Courant de sortie AC :** 800mA continue @ 24V AC par zone / station, 8A impulsion / inrush. ● **Protection contre les surtensions :** TVS bidirectionnelle 48V sur chaque zone, entrée CA et terminal de capteur de pluie. **La taille :** 135mm x 100mm x 32mm (5,3" x 4" x 1,26") ● **Poids :** 150g (5,3oz) sans RPi

# <span id="page-7-0"></span>**Conditions générales**

OpenSprinkler Pi (OSPi) est un projet open-source. La conception matérielle et le code logiciel sont mis à la disposition du public sous la licence [Creative Commons Attribution-ShareAlike \(CC BY--SA\) 3.0. L](https://creativecommons.org/licenses/by-sa/3.0/us/)e produit est à code source ouvert à des fins éducatives et pour promouvoir les innovations. Le matériel et le logiciel sont fournis tels quels. Nous (Rayshobby LLC) ne sommes pas responsables de tout dommage ou accident pouvant survenir suite à une erreur matérielle ou logicielle, ou lors de l'assemblage, de l'utilisation et de la modification d'OSPi.

## <span id="page-7-1"></span>**Liens vers des sources ouvertes**

- **[Dépôt OSPi Github](http://github.com/rayshobby/opensprinkler)**
- **[Dépôt Github du microprogramme OpenSprinkler](https://github.com/OpenSprinkler/OpenSprinkler-Firmware)**
- **[Page d'accueil OSPi](https://pi.opensprinkler.com/)**

![](_page_7_Picture_16.jpeg)